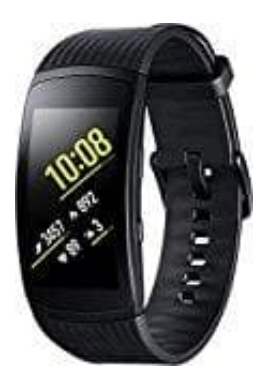

## **Samsung Gear Fit 2 Pro**

## **Spotify installieren**

Steuere die Musik über dein Handgelenk mit Samsung Wearables. *Für: Gear S3, Gear Sport, Gear Fit2 und Fit2 Pro sowie Galaxy Watch*

- Abspielen, pausieren und überspringen
- Musik speichern
- Zufällige Wiedergabe und wiederholen Musik aus deiner Bibliothek, "Browse" und "Zuletzt gehört" abspielen
- 1. Tippe auf deinem Mobilgerät auf **Apps**.
- 2. Tippe auf **Samsung Gear** und dann auf **Samsung Galaxy Apps**.
- 3. Tippe auf **ESSENTIALS** und suche nach "Spotify".
- 4. Tippe auf das Symbol zum **Herunterladen** und dann auf **AKZEPTIEREN UND HERUNTERLADEN**. Spotify wird auf deinem Wearable installiert. Musik speichern<br>Zufällige Wiedergabe und wiederholen Musik aus deiner Bibliothek, "Browse" und "Zuletz<br>Tippe auf deinem Mobilgerät auf **Apps**.<br>Tippe auf **Samsung Gear** und dann auf **Samsung Galaxy Apps**.<br>Tippe auf ESSENTIA
- 5. Nach der Installation kannst du Inhalte direkt von deinem Handgelenk oder über Bluetooth oder Spotify